User Manual Manuel d'utilisation Manual del usario Benutzerhandücher **Meet Philips at the Internet http://www.philips.com**

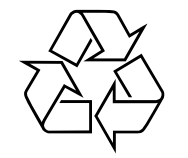

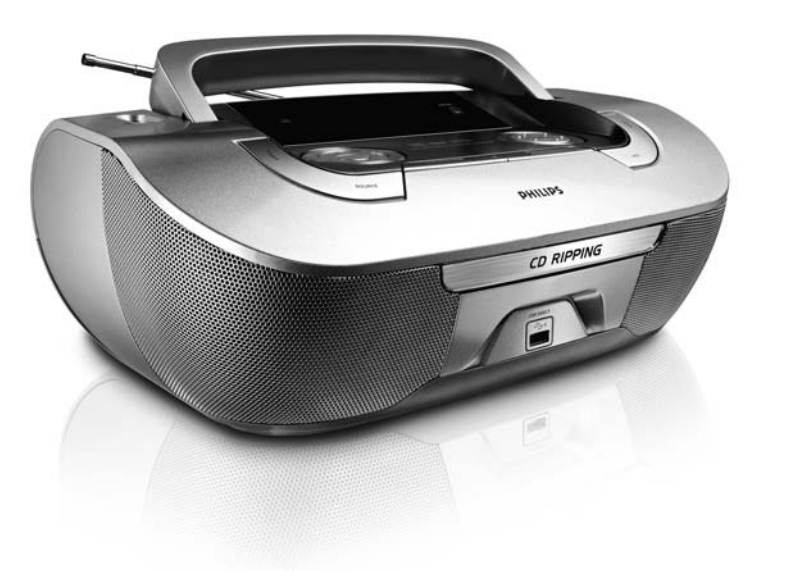

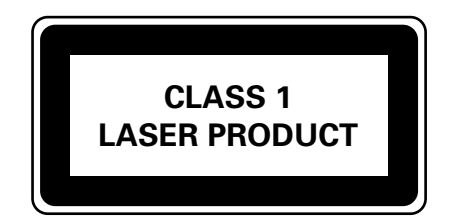

AZ3830

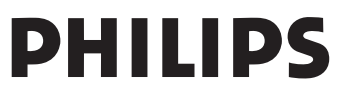

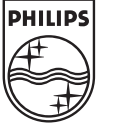

Printed in China JH-0634

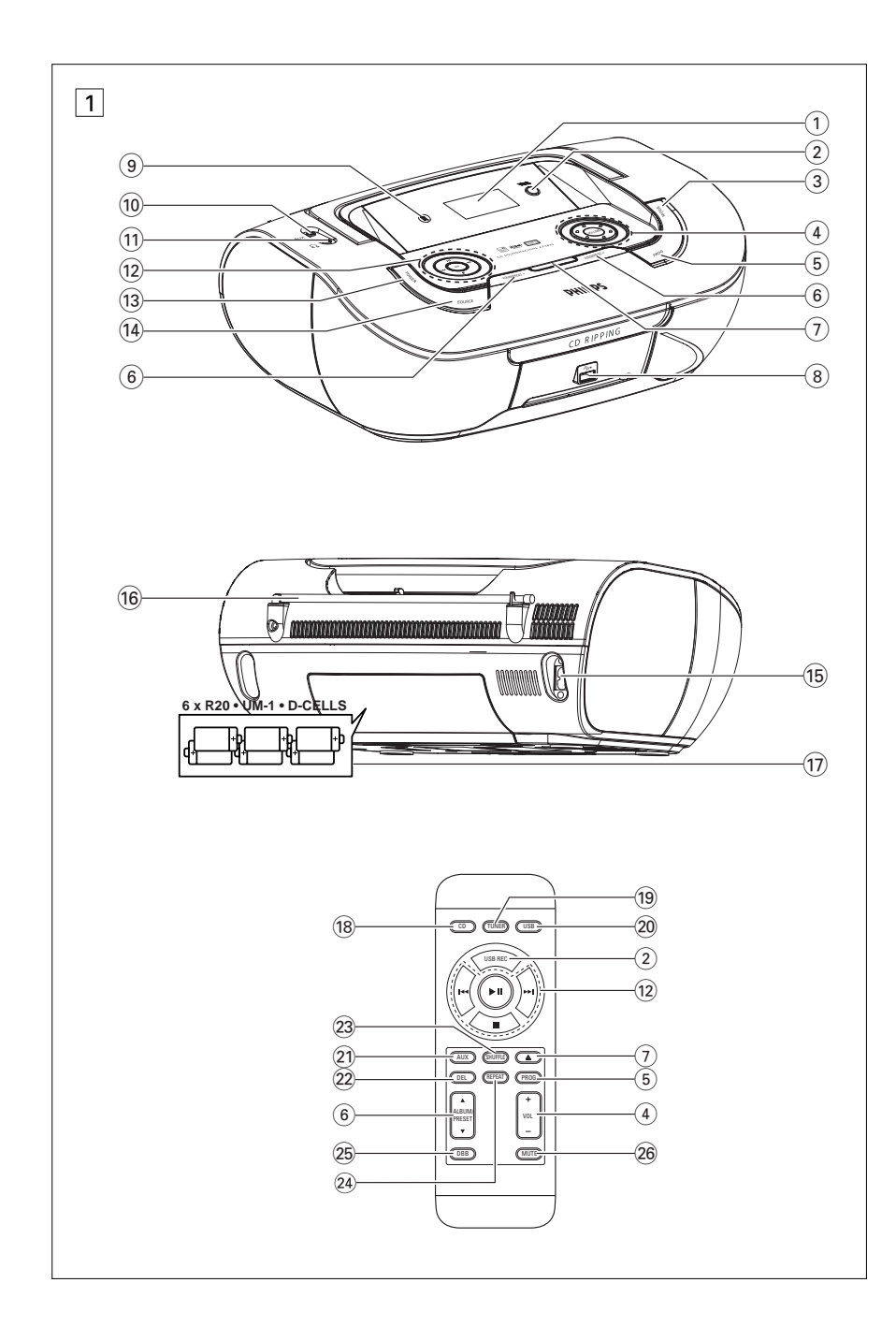

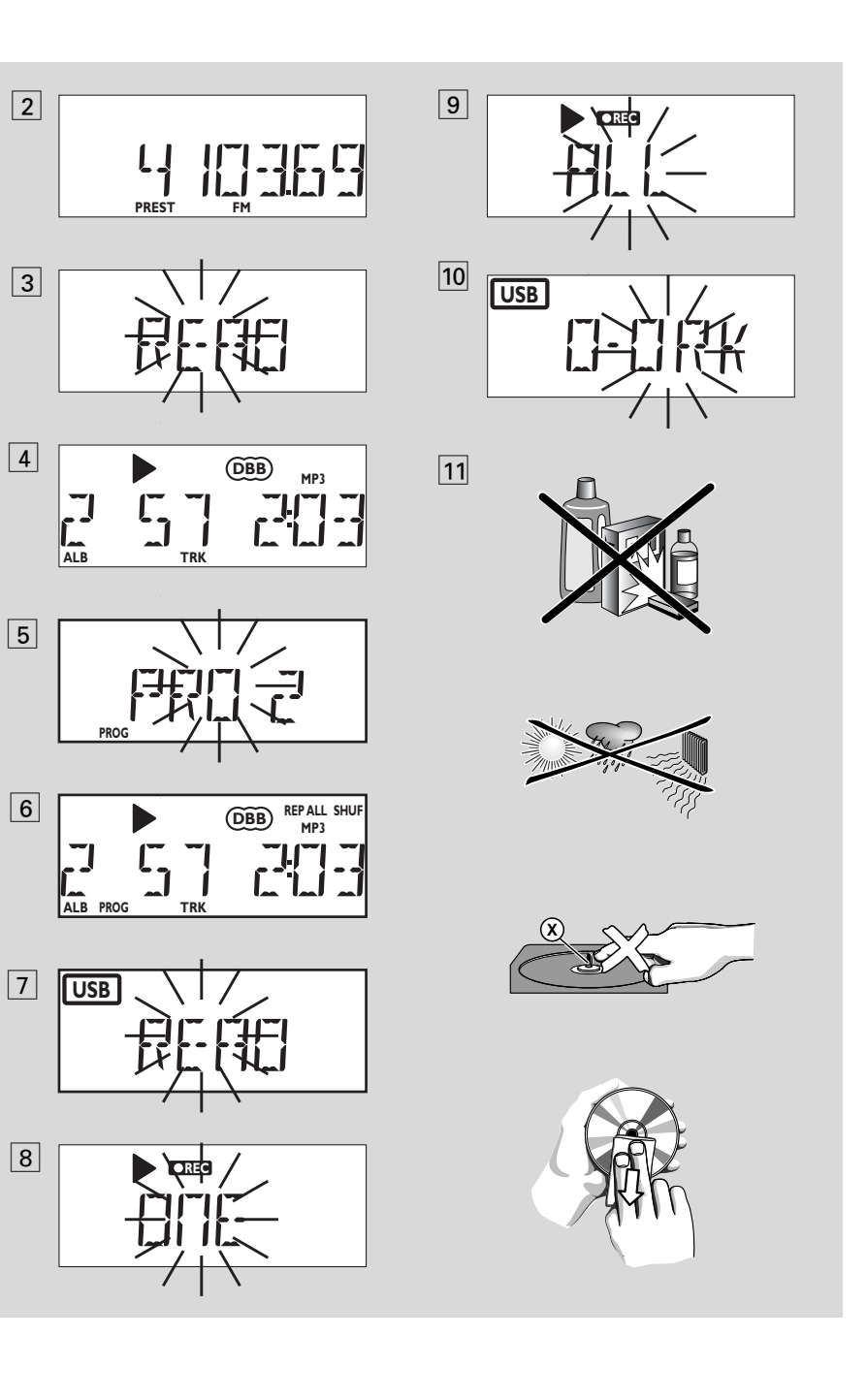

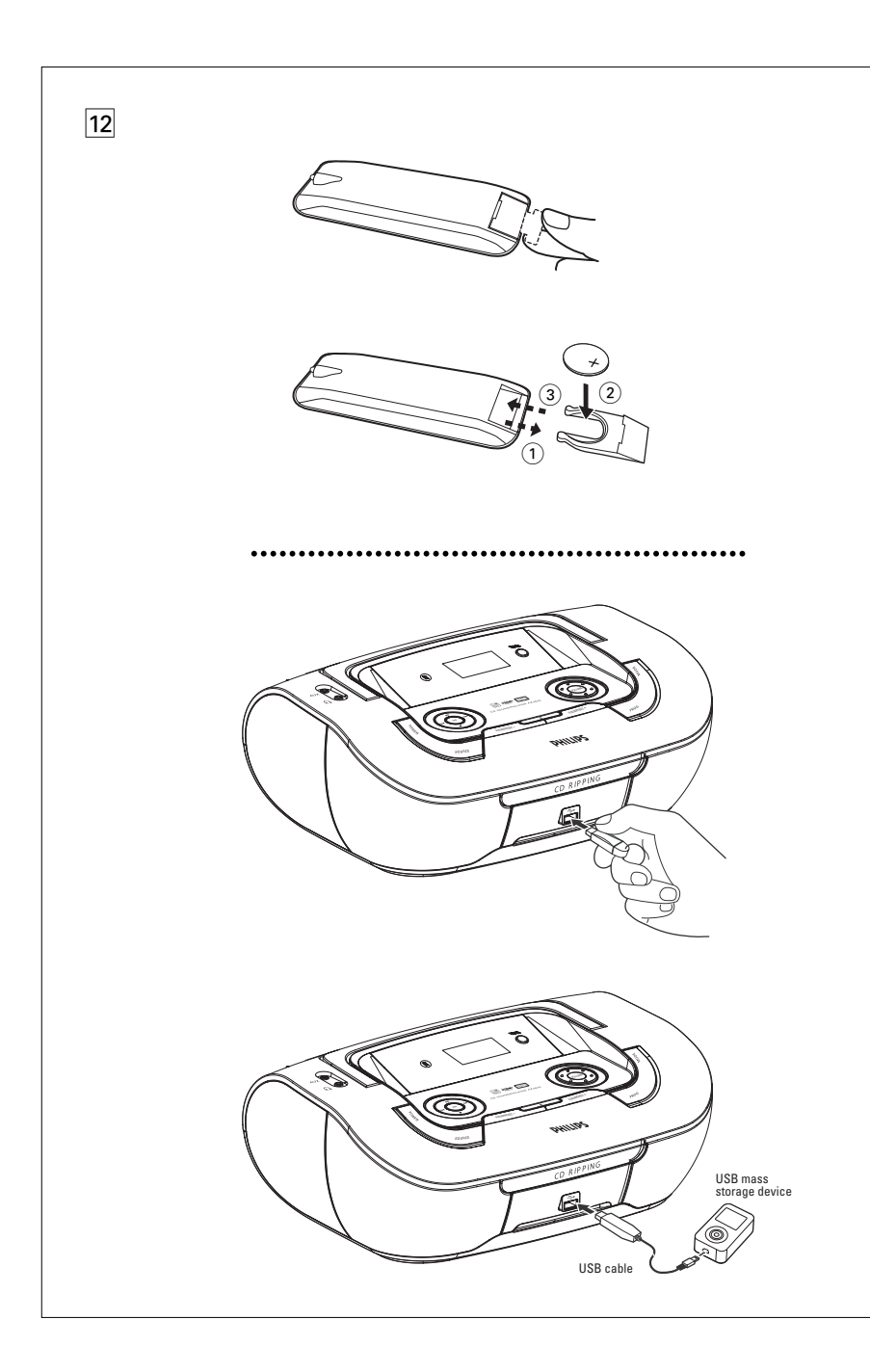

## **Accessoires fournis**

- Cordon secteur
- télécommande

## **Panneaux superieur et avant (Voir**  1**)**

- 1 **Afficheur** affiche l'état de l'appareil
- $\overline{2}$  **USB REC** copie un fichier ou tous les fichiers d'un disque vers un périphérique de stockage USB/lecteur MP3 externe.
- 3 **MODE**  permet de choisir les différents modes de lecture: par exemple, REPEAT, REPEAT ALL ou SHUFFLE
- 4 **VOLUME/ VOL +/-**
- réglage du niveau de volume
- 5 **PROG**  *disc* – programme les plages et de vérifier la
- programmation **Tuner** – recherche automatiquement toutes
	- les stations radio et les met en mémoire

#### **6 ALBUM/PRESET +/- (▲,▼)** *MP3-CD/ WMA/USB:*

– sélection de l'album

### *Tuner*

- permet de choisir une station radio présélectionnée
- 7 / permet d'ouvrir/de fermer le tiroir-disque.
- 8 **Port USB**  connecte un périphérique de stockage USB externe
- 9 **iR**  capteur de la télécommande à infrarouge
- 0 **prise jack AUX**  Entrée audio 3,5 mm (prise 3,5 mm)
- ! p prise jack 3,5 mm pour casque stéréo. *Conseils utiles: lorsqu'un casque est connecté à l'appareil, le son des haut-parleurs est automatiquement coupé.*
- @ 2; démarrage ou interruption de lecture CD/USB ∞ §

### *Pour la lecture disque/USB:*

- permet de passer au début de la plage actuelle ou de la piste précédente ou suivante;
- permet d'effectuer une recherche dans la plage actuelle, vers l'avant ou l'arrière

## *Tuner:*

– réglage des émetteurs radio

# *Français* **Commandes / Alimentation**

- $\blacksquare$  arrêt de lecture/USB;
- supprime la programmation du CD
- **DBB**  activate/déactivate l'amplification des basses
- **(13) <b>POWER** Mise en/hors service
- **14 SOURCE**: sélectionne la source de son CD/CD-MP3, Modèle USB, la radio ou AUX

## **Face arrière (Voir**  1**)**

- **(16) AC~ MAINS** entrée pour cordon d'alimentation
- ^ **Antenne télescopique** améliore la réception FM
- (17) **Compartiment des piles** pour 6 piles, type **R-20** ou **UM1**

## **Télécommande (Voir** 1**)**

- $\overline{AB}$   $\overline{CD}$  sélectionne la source de son CD/CD-MP3
- ( **TUNER**  sélectionne la source de son la radio
- ) **USB**  sélectionne la source de son USB
- 21) **AUX** sélectionne la source de son AUX
- (22) **DEL** supprime un fichier ou tous les fichiers enregistrés sur le périphérique USB externe.
- 23 **SHUFFLE** lecture de toutes les plages du CD dans un ordre aléatoire un CD.
- **24 REPEAT** − permet de répéter la lecture d'une piste, d'un programme ou de tout le CD.
- **26 DBB** − activate/déactivate l'amplification des basses
- § **MUTE**  permet de couper et de rétablir le son.

## **Alimentation**

Si possible, utilisez l'alimentation secteur pour garantir la longévité des piles. Assurez-vous toujours d'avoir débranché la fiche de l'appareil et de la prise murale avant d'introduire les piles.

## **Piles**

### **Set principal** *(voir en* 1*)*.

• Insérez 6 piles (non fournies, de préférence alcalines) de type **R-20** ou **UM1**, en veillant à respecter la polarité.

# **Alimentation**

#### **Télécommande**

#### **Important!**

- **Avant d'utiliser la télécommande, enlevez la languette en plastique d'isolation comme illustré sur le schéma** <u>12</u>.
- *Si la télécommande ne fonctionne pas correctement ou si la distance de fonctionnement est réduite, remplacez la pile avec une pile neuve (CR2025).*
- **1** Retirez le compartiment de la pile comme ndiqué à la figure <u>|12</u>|.
- **2** Insérez une pile neuve en veillant à respecter la polarité, puis replacez le compartiment de la pile correctement.
- L'emploi incorrect des piles peut causer des fuites électrolytiques et ce faisant, contaminer le compartiment ou causer l'éclatement des dites piles. Pour ce faire, procédez comme suit:
- **•** Ne jamais utiliser des types de piles différents: par exemple alcalines et des «zinc carbone». Utilisez uniquement des piles dumême type pour l'appareil.
- **•** Lorsque vous insérez des nouvelles piles, <sup>n</sup>'utilisez jamais des anciennes piles avec des nouvelles.
- **•** Enlevez les piles si l'appareil n'est pas utilisé pendant une période prolongée.

*Les piles contiennent des substances chimiques, en d'autres termes, il faut s'en débarrasser selon les règles en vigueur.*

**Utilisation de l'alimentation** *à* **courant alternatif**

- **1** Contrôlez si la tension secteur **indiquée sur l'etiquette signalétique à la base de l'appareil** correspond à latension secteur locale. Si ce n'est pas le cas, consultez votre revendeur ou le service après-vente.
- **2** Branchez le cordon secteur à la prise **AC~ MAINS** et à la prise secteur murale. Branchez le cordon secteur à une prise murale.
- **3** Pour débrancher l'appareil de l'alimentation électrique, retirez le cordon de la prise murale.
- **4** Installez cet appareil a proximite d'une prise secteur facilement accessible.

• Déconnectez toujours le cordon secteur de la prise murale pour protéger votre l'appareil pendant les orages violents. Si vous débranchez le produit du secteur. assurez-vous que la fiche est complétement retirée de la prise murale. Il existe un risque de blessure pour les enfants car, si seul le connecteur est débranché de la prise SECTEUR située à l'arrière de l'unité, il se peut que l'extrémité débranchée du câble soit toujours alimentée.

#### *L'***é***tiquette de type se trouve à la base de l'appareil.*

#### **Arrêt automatique**

**•**

- Lorsque le **sélecteur de source** est réglé sur **CD/USB** et que l'appareil est en position PAUSE (ARRET MOMENTANE) pendant 5 minutes, l'appareil se mettra automatiquement en position d'arrêt pour économiser l'énergie d'alimentation.
- **•** Lorsque le **sélecteur de source** est réglé sur **CD/USB** et que l'appareil est en position STOP (D'ARRET) pendant 15 minutes, L'appareil s'éteint automatiquement.

#### *Conseils utiles:*

 Afin d'éviter une consommation d'énergie excessive, appuyez toujours sur la touche **POWER** de l'appareil pour l'éteindre, et ce, après chaque utilisation.

### **ATTENTION**

**- Rayonnement laser visible et invisible.Si le couvercle est ouvert, ne regardez pas le faisceau.**

**- Haute tension ! Ne pas ouvrir. Risque d'électrocution ! Aucune pièce de cet appareil n'est susceptible d'être réparée par l'utilisateur.**

**- Tout modification apportée au produit peut provoquer des rayonnements électromagnétiques dangereux ou toute autre situation dangereuse.**

**Cet appareil est conforme aux normes de la Communauté européenne en matière d'interférences radio.**

## **Fonctions de base**

#### **Mise en/hors service**

- **1** Permute la mise enl, appuyez sur **POWER**.
	- → L'afficheur s'allume. Le système se règle automatiquement sur la dernière source sélectionnée.
- **2** Permute la mise en arrêt, appuyez sur **POWER**. ➜ L'afficheur s'éteint.

### **Réglage du volume et du son**

Réglez le son à l'aide des commandes **VOLUME** et **DBB**.

# **TUNER NUMÉRIQUE**

### **Réglage de la réception de stations radio**

- **1** Appuyez plusieurs fois sur la touche **SOURCE** (ou la touche **TUNER** de la télécommande) pour sélectionner la source **FM** ou **MW**.
	- ➜ TUNER <sup>s</sup>'affiche brièvement, suivi de la fréquence de la station actuelle, de la gamme de fréquences et, si la station a été présélectionnée, du numéro de présélection. (voir en [**2**]).
- **2** Maintenez enfoncée la touche **14 ou ▶** jusqu'à ce que la fréquence défile sur l'écran.
	- **→** L'appareil s'arrête automatiquement sur toutes les stations dont le niveau de réception est suffisant. Pendant cet accord automatique, l'écran affiche Srch.
- **3** Répétez les étapes 2 si nécessaire pour trouver la station désirée.
- Pour arrêter l'appareil sur une station dont la réception est faible, appuyez brièvement sur les touches l◀ ou ▶ autant de fois que nécessaire pour obtenir la meilleure réception possible.

### **Pour améliorer la réception radio:**

- En **FM**, sortez l'antenne télescopique et orientez-la. Réduisez sa longueur si le signal est trop fort.
- En **MW**, l'antenne est incorporée à l'appareil. Dirigez l'antenne vers la source en pivotant l'appareil.

# **Fonctions de base TUNER NUMÉRIQUE**

#### **Programmation de stations radio**

Vous pouvez stocker jusqu'à 15 stations FM et 10 stations MW dans la mémoire, et ce, manuellement ou automatiquement à l'aide de la fonction Auto store (mémo auto).

#### **Programmation manuelle**

- **1** Réglez la réception de la station désirée (voir **Réglage de la réception de stations radio**).
- **2** Appuyez sur la touche **PROG** pour activer la programmation.
	- ➜ L'écran affiche **PROG** en clignotant.
- **3** Appuyez une ou plusieurs fois sur **ALBUM/PRESET +/-** ( **ALBUM/PRE-SET ▲, ▼** de la télécommande ) pour attribuer un numéro (FM : de 1 à 15 ; MW :
- de 1 à 10) **4** Appuyez sur la touche **PROG** pour confirmer.
- **5** Répétez les étapes 1 à 4 pour mémoriser d'autres stations.

### *Conseils utiles:*

 pour effacer une station mémorisée, réglez la réception d'une autre station dans le même numéro de mémoire.

#### **Autostore**

La fonction Autostore démarre automatiquement la mémorisation des stations radio à partir de la position mémoire 1.Toutes les mémorisations précédentes, mémorisées manuellement, sont effacées.

- **1** Appuyez plusieurs fois sur la touche **SOURCE** (ou la touche **TUNER** de la télécommande) pour sélectionner la source **FM** ou **MW**.
- **2** Maintenez la touche **PROG** enfoncée jusqu'à ce que **AµŁ** $I\!\!I$  s'affiche.
	- **→** Les stations disponibles sont mémorisées (FM ou MW). Lorsqu'une fréquence a été attribuée à toutes les mémoires, l'appareil se cale en réception sur la première station mémorisée.

#### **Pour écouter une station mémorisée automatiquement**

Appuyez sur l'une des deux touches ( **ALBUM/PRESET**  3, 4 de la télécommande ) jusqu'à ce que la station désirée s'affiche.

# **Lecteur de CD et CD MP3 Lecteur de CD et CD MP3 Connexion USB**

## **À Propos de MP3**

LeLa technologie de compression musicale MP3 (MPEG Audio Layer 3) réduit les données digitales d'un CD audio de façon significative tout en gardant une qualité sonore similaire à celle du CD.

- **• Comment se procurer des fichiers de musique:** Vous pouvez soit télécharger à partir d'internet de la musique de diffusion légale sur le disque dur de votre ordinateur, soit les créer vous-même à partir de vos propres CD audio. Pour cela, introduisez un CD audio dans le lecteur de CD-ROM de votre ordinateur et convertissez la musique en utilisant un logiciel d'encodage adéquat. Afin d'obtenir un son de bonne qualité, une vitesse de transfert de 128 kbps est recommandée pour les fichiers de musique MP3.
- **• Comment faire un CD-ROM avec des fichiers MP3:** Utilisez le graveur de CD de votre ordinateur pour enregistrer («graver») les fichiers de musique à partir de votre disque dur sur un CD-ROM.

#### *Conseil astucieux:*

- *– Assurez-vous que les noms de fichier des MP3 se terminent par .mp3. .*
- Nombre d'albums/dossiers : 100 maximum
- Nombre de plages/titres : 999 maximum
- *Le nombre de fichiers de musique qui peut être lu dépend de la longueur des noms de fichiers. Plus de fichiers seront reconnus si les noms des fichiers sont courts.*

## **Lecture d'un disque**

Le lecteur peut reproduire tous les CD audio, y compris les CD-R et les CD-RW, CD MP3 et WMA N'essayez pas de jouer un CD-ROM, un CDi, un VCD, un DVD ou un CD d'ordinateur.

### **IMPORTANT!**

- **•** Certaines maisons de disques utilisent des technologies de protection des droits d'auteur qui peuvent empêcher la lecture de CD sur cet appareil.
- **•** WMA protégés contre la copie (DRM) ne sont pas pris en charge.
- **1** Appuyez plusieurs fois sur la touche **SOURCE** (ou la touche **CD** de la télé-
- commande) pour sélectionner la source CD.
- **→** Le message " READ " (Lecture) clignote sur l'afficheur lorsque la source CD est sélectionnée. (voir <u>| **3** |</u>).
- $\rightarrow$  Le message " NO CD " (Pas de CD) <sup>s</sup>'affiche si aucun CD n'est inséré dans l'appareil.
- **2** Pour ouvrir le compartiment à CD de disque, soulevez le rebord portant l'indication soulevez pour ouvrir.
- **3** Ouvrez le tiroir du CD.
	- → Le balayage d'un CD-MP3 peut prendre plus longtemps que celui d'un CD audio.
	- ➜ Le nombre total de pistes s'affiche (ainsi que le nombre d'albums en cas de CD-MP3/WMA) (Voir <u>[4</u>]).
- 4 Appuyez sur **>II** pour démarrer la lecture. ➜ Le titre du morceau, puis le numéro de la piste, défilent sur l'afficheur, ainsi que la durée de lecture écoulée.

### **Pour les CD -MP3 /WMA seulement:**

→ Le numéro de plage en cours (TRK) et le numéro de l'album (ALB) peuvent être affichés de façon interchangeable.

- **5** Pour mettre en pause la lecture, appuyer sur **II**.
- **6** Appuyer sur **>II** encore pour reprendre la lecture.
- **7** Pour arrêter la lecture, appuyer sur **...**

#### *Conseils utiles:*

- La lecture d'un disque s'arrête aussi lorsque:
- le clapet de disque est ouverte;
- vous sélectionnez la source de son **TUNER** ou **OFF**; –
- le disque est arrivé au bout.

## **Choix d'une autre plage •**

● Appuyez à plusieurs reprises sur **14** ou ▶ de manière à afficher la plage voulue.

#### **Pour les CD -MP3 /WMA seulement:**

Pour localiser une plage MP3, vous pouvez d'abord appuyer sur **ALBUM/PRESET+/** pour sélectionner l'album désiré.

**•**En position pause ou stop, appuyez sur  $\blacktriangleright$ pour démarrer la lecture.

# **Recherche d'un passage dans une plage**

- **1** Pendant la lecture, maintenez enfoncé ∞ ou §.
	- → La lecture rapide se fait à volume réduit.
- **2** Relâchez la touche **1∢** ou **▶** dès que vous reconnaissez le passage souhaité. **→** La lecture normale se poursuit.

## **Programmation de numéros de plages**

Il est possible de mémoriser jusqu'à 20 plages dans un ertain ordre. Il est également possible de mémoriser une certaine plage à plusieurs reprises.

- **1** En position stop, appuyez sur **1≪** ou ➡ pour sélectionner le numéro de la plage de votre choix.
- **Pour les CD -MP3 /WMA seulement:** Pour localiser une plage MP3, vous pouvez d'abord appuyer sur **ALBUM/PRESET+/** pour sélectionner l'album désiré. .
- **2** Appuyez sur **PROG** pour entrer le numéro de plage en mémoire.
	- **→** Affichage: PRO 2 apparaît à l'écran d'affichage pour indiquer le début de la programmation (Voir [5]).
- Si vous tentez de programmer sans avoir préalablement sélectionné une plage, l'affichage indiquera brièvement SELECT TRAR-CK, puis le nombre total de plages et la durée de lecture.
- **3** Répétez les étapes **1** et **2** pour sélectionner et mémoriser toutes les plages désirées.
- **4** Pour démarrer la lecture de votre programme, appuyez sur **>II**.

#### **Vérification de la programmation**

En position stop, maintenez la touche **PROG**.durant plus de 3 secondes.

➜ Toutes les plages mises en mémoire <sup>s</sup>'affichent dans l'ordre.

## *Conseils utiles:*

– Si vous appuyez sur **PROG** sans qu'aucune plage ne soit sélectionnée, l'indication PRO 1 est affiché*.*

 Si vous essayez de sauvegarder plus de 20 plages, aucune piste ne peut être sélectionnée et l'indication PROGRAM FULL est affiché.

#### **Suppression d'une programmation**

Vous pouvez effacer un programme en:

- $-$  appuyant sur  $\blacksquare$  (deux fois durant la lec-
- ture ou une fois en position stop);
- sélectionnez la source de son **TUNER** ou **OFF**;
- appuyer sur **POWER** pour mettre hors tension;
- ouvrez le clapet disque;
- → Le message " PROGRAM CLEAR "

(Effacement programme) défile une fois sur l'afficheur et le message " PROG " disparaît..

## **Sélectionner différents modes de lecture (voir** 6 **)**

Vous pouvez choisir parmi les divers modes de lecture avant ou pendant la lecture, et combiner les modes de répétition par **PROG.**

**REP** – la plage actuelle est lue en continu.

**REP ALL** – toutes les plages du CD ou de la programmation sont lues à répétition.

**SHUF** –toutes les plages du CD sont lues dans un ordre aléatoire.

**REP ALL SHUF** – le CD entier est lu en mode aléatoire*.*

- **1** Pour sélectionner le mode de lecture, appuyez sur la touche **MODE** (**REPEAT** ou **SHUFFLE** de la télécommande) le nombre de fois nécessaire .
- **2** En position pause ou stop, appuyez sur la touche  $\blacktriangleright$ II pour démarrer la lecture. **→** La lecture du disque se lance automatiquement quelques secondes apres la selection du mode de lecture aleatoire
- **3** Pour sélectionner la lecture normale, appuyez sur la touche **MODE** (**REPEAT** ou **SHUFFLE** de la télécommande) à plusieurs reprises, jusqu'à ce que les divers modes ne soient plus affichés.

– Vous pouvez également appuyer sur la touche <sup>9</sup> pour annuler le mode de lecture en cours.

# **Connexion USB**

## **Utiliser la connectivité USB**

- AZ3830 est équipé d'un port USB sur le panneau avant, offrant une fonction "plug and play" vous permettant de mettre en lecture, à partir de votre AZ3830, le contenu musical et vocal numérique stocké sur un périphérique de stockage USB.
- En utilisant un périphérique de stockage USB, vous pouvez également profiter de toutes les fonctions offertes par AZ3830 dont les explications et instructions sont données dans le disque d'opération.

#### **Périphériques USB de stockage compatibles**

Avec la chaîne AZ3830, vous pouvez utiliser: *–* Mémoire flash USB (USB 2.0 ou USB1.1)

*– Lecteurs flash USB (USB 2.0 ou USB 1.1)* 

• Les périphériques USB nécessitant une installation de pilote ne sont pas supportés (Windows XP).

#### *Remarque:*

*Pour certains lecteurs flash USB (ou périphériques de mémoire), le contenu stocké est enregistré en utilisant la technologie de protection du copyright. Ce contenu protégé ainsi ne pourra être lu sur aucun appareil (comme sur cette chaîne AZ3830)* 

#### **Formats acceptés:**

*– Format USB ou fichier de mémoire* FAT12, FAT16, FAT32 *(taille secteur : 512 -* 4096 *bytes)*

*–* Taux de bits MP3 (taux de données) : 32- 320 Kbps et taux de bits variable.

- WMA version 8 ou précédente
- Directory nesting up to a maximum of 8 levels
- Nombre d'albums/dossiers : 100 maximum
- Nombre de plages/titres : 999 maximum
- ID3 tag v2.0 ou version supérieure
- Nom de fichier en Uicode UTF8 (longueur maximum : 128 bytes)

### **Le système ne lira ou n'acceptera pas ce qui suit:**

• Les albums vides : un album vide est un album ne contenant pas de fichiers MP3/WMA et ne sera pas affiché sur l'écran.

- Les fichiers de format non accepté sont ignorés. Ce qui signifie par exemple : Des fichiers en Word.doc ou des fichiers MP3 avec l'extension .dfl sont ignorés et ne seront pas lus.
- AAC,WAV, PCM. NTFS fichiers audio
- Les fichiers WMA protégés DRM.
- Fichiers WMA en Lossless

#### **Mettre en lecture un périphérique USB de stockage**

- **1** Assurez-vous que votre AZ3830 est alimenté par une source CA ou par des piles de type spécifié.
- **2** Appuyez plusieurs fois sur la touche **SOURCE** (ou la touche **USB** de la télécommande) pour sélectionner la source USB (voir en  $\boxed{7}$ ).
- **3** Comme illustré sur le schéma **12**, branchez un périphérique de stockage USB compatible au port indiqué ( $\leftrightarrow$ )du AZ3830. Si nécessaire, utilisez un câble USB adapté pour connecter le périphérique au port USB du AZ3830.
- → Le périphérique sera automatiquement mis en marche.
- Si le périphérique n'est pas mis en marche, mettez-le en marche manuellement, puis connectez-le de nouveau.
	- ➜ L'affichage du AZ3830 indique USB et le nombre total de fichiers audio lisibles (Le nombre maximum de plages affichées est de 999) stockés sur périphérique.

# **Sécurité & Entretien (Voir** !**)**

### **Informations relatives à la sécurité**

- Placez l'appareil sur une surface plane et dure de sorte que le système ne soit pas disposé sous un certain angle.
- Ne pas exposer l'appareil ni les piles ni les CD ni les cassettes à l'humidité, à la pluie, au sable ou à la chaleur excessive due à un appareil de chauffage ou aux rayons directs du soleil.
- Les appareils ne doivent pas être exposés à l'humidité ou aux éclaboussures.
- Ne recouvrez pas l'appareil. Laissez un espace de 15 cm autour des orifices de ventilation afin d'éviter l'accumulation de chaleur.
- L'aération de l'appareil ne doit pas être empêchée en couvrant la bouche d'aération avec des objets tels que journaux, nappe, rideaux, etc.
- Ne pas placer sur l'appareil des objets enflammés telles que des bougies allumées.
- Ne pas placer sur l'appareil des objets remplis d'eau tels que des vases.
- Les sections mécaniques de l'appareil contiennent des paliers autolubrifiants et ne requièrent ni huilage ni lubrification.
- Pour nettoyer l'appareil, utilisez une peau de chamois douce, légèrement humidifiée. Ne jamais utiliser d'agents de nettoyage contenant de l'alcool, de l'ammoniaque, du benzène ou des abrasifs, car ces produits pourraient endommager le boîtier.

## **Entretien du lecteur de CD et des CD**

- Si le lecteur de CD ne parvient pas à lire les CD correctement, utilisez un CD de nettoyage pour nettoyer l'optique avant d'envisager de le faire réparer.
- Ne touchez jamais l'optique du lecteur de CD! • Des changements brutaux de température peuvent provoquer de la condensation sur l'optique du lecteur de CD. Il est alors impossible de lire un CD. Ne tentez pas de nettoyer l'optique; laissez simplement l'appareil dans un environnement chaud jusqu'à ce que la condensation s'évapore.
- Fermez toujours la trappe du CD pour éviter que de la poussière se dépose sur l'optique.
- Pour nettoyer un CD, essuyez-le en ligne droite, du centre vers les bords, à l'aide d'un chiffon doux et non pelucheux. N'utilisez pas de détergents, vous pourriez endommager le disque.
- N'écrivez jamais sur un CD, et ne lui fixez pas d'étiquette autocollante.

## **Informations sur l'environnement**

Nous n'avons pas utilisé de matériaux d'emballage non nécessaires.Vous pouvez facilement séparer les materiaux d'emballage en trois éléments principaux: carton, polystyrène et polyéthylène.

**Votre équipement est fait de matériaux recyclables après démontage dans une firme spécialisée.Veuillez observer les régulations locales quant au rebut des matériaux d'emballage, des piles usées et des appareil vieillis.**

# **Connexion USB**

- **4** Appuyez sur **II** sur votre AZ3830 pour démarrer la lecture.
	- ➜ L'affichage du AZ3830 indique USB et partage les informations d'affichage illustrées sur le disque d'opération.

#### *Conseils utiles:*

- *Un maximum de 999 fichiers audio lisibles stockés sur le périphérique de stockage USB peut être lu sur le AZ3830.*
- *Un maximum de 100 albums lisibles stockés sur le périphérique de stockage USB peut être sélectionné et affiché sur le AZ3830. – Assurez-vous que le nom des fichiers MP3 se termine par .mp3.*
- *Pour les fichiers WMA protégés DRM, utilisez Windows Media Player 10 (ou supérieur) pour copier/convertir les CD. Consultez www.microsoft.com pour tous les détails sur Windows Media Player et sur WM DRM (Windows Media Digital Rights Management). – Si " OL " apparaît sur l'afficheur du périphérique USB, le AZ3830 est soumis à une suralimentation électrique. Changez de périphérique USB.*

## **Extraction de CD - Enregistrement des fichiers d'un disque sur un périphérique USB**

L'AZ3830 vous permet de copier les fichiers audio ou le contenu parlé d'un disque vers le périphérique USB externe. Grâce à la fonction " Program ", vous pouvez enregistrer une piste, le disque entier ou même des pistes sélectionnées.

- **1** Appuyez plusieurs fois sur la touche **SOURCE** (ou la touche **USB** de la télécommande) pour sélectionner la source USB.
- **2** Insérez un disque (audio, MP3 ou WMA). Vous pouvez également programmer le disque.
- **3** Branchez un périphérique de stockage de masse USB.

#### **Pour enregistrer une piste**

- **4a** Sélectionnez la piste que vous souhaitez enregistrer.
- **4b** Appuyez à une ou plusieurs reprises sur la touche **USB REC** (ou **REC** de la télécommande) jusqu'à ce que RIPPING ONE appa-

raisse et clignote.

- **→** La lecture commence automatiquement au début de la piste sélectionnée.
- ➜ " REC " s'affiche et RIPPING ONE clignote pendant 2 secondes avant de disparaître (voir 8).

#### **Pour enregistrer toutes les pistes**

- **4a** Appuyez plusieurs fois sur la touche **USB REC** (ou **REC** de la télécommande) jusqu'à ce que RIPPING ALL apparaisse et clignote.
	- **→ La lecture commence automatiquement** au début du disque.
	- → " RFC " et RLL s'affichent, puis RIPPING ONE clignote pendant 2 secondes avant de disparaître (voir <mark>| 9</mark> ).
- **5** Pour arrêter l'enregistrement, appuyez tout d'abord sur ■, puis débranchez le périphérique USB.
- En mode d'enregistrement d'une seule piste, la lecture s'interrompt automatiquement à la fin de la piste ou du fichier sélectionné.
- En cours d'enregistrement MP3 ou WMA, assurez-vous que la lecture du fichier que vous souhaitez enregistrer est terminée avant d'arrêter manuellement l'enregistrement. Sinon, une partie du fichier ne sera pas enregistrée.
- Si la mémoire du périphérique USB est saturée, la lecture s'arrête.

#### *Conseils utiles:*

*– En mode d'enregistrement (le périphérique USB est débranché de l'appareil), la sélection de piste/d'album et les modes de lecture ne sont pas disponibles.*

*–* Dans le dossier \_PHILIPS, des sous-dossiers nommés F001, F002, etc. sont également créés à chaque nouvel enregistrement (changement de disque, reconnexion du périphérique USB par exemple) pour stocker les fichiers.

*–* Les fichiers enregistrés sont stockés soit au format **.mp3** (pour les pistes de CD audio ou pour les fichiers MP3) ou au format **.wma** (pour les fichiers WMA).

- *Les CD protégés contre la copie ne seront pas enregistrés.*
- *Les fichiers WMA protégés contre la copie (DRM) ne sont pas pris en charge.*

*– Ne débranchez pas directement le périphérique USB pour arrêter l'enregistrement car vous risqueriez de perdre une partie du contenu enregistré.*

*– Pour certains périphériques USB moins rapides, lors de l'enregistrement, il se peut que le son soit coupé pendant quelques secondes au début de la lecture en fonction des caractéristiques du périphérique USB.*

*– Si le fichier lu porte le même nom qu'un fichier enregistré précédemment, le message " Err " clignote pendant 2 secondes sur l'afficheur, puis " dup " s'affiche. Ignorez la piste concernée. .*

# **Suppression de fichiers audio/album d'un périphérique USB**

- **1** Appuyez plusieurs fois sur la touche **SOURCE** (ou la touche **USB** de la télécommande) pour sélectionner la source USB.
- **2** Branchez un périphérique de stockage de masse USB.
- **3** Sélectionnez la piste que vous souhaitez supprimer avant ou pendant la lecture.
- En mode d'arrêt, vous pouvez sélectionner un album à supprimer.
- **4** Appuyez brièvement sur la touche **DEL** de la télécommande.
	- $\rightarrow$  " D TRK " s'affiche et clignote (voir  $\overline{10}$ ).
- **5** Sinon, attendez que le mot " D TRK " clignotant disparaisse après 4 secondes ou appuyez simplement sur la touche ■.

# **Connexion USB Connexion AUX**

#### *Conseils utiles:*

*– Pour certains baladeurs MP3, l'AZ3830 lit tous les fichiers présents sur le baladeur comme s'ils étaient rassemblés dans un seul dossier, quel que soit le nombre de dossiers stockés sur celui-ci.*

*– Il est possible que l'AZ3830 ne puisse pas supprimer un fichier/album enregistré sur certains lecteurs MP3.*

#### **Connecter un appareil externe**

Vous pouvez écouter la lecture de l'appareil externe connecté à travers les haut-parleurs du AZ3830.

- **1** Appuyez plusieurs fois sur la touche **SOURCE** (ou la touche **AUX** de la télécommande) pour sélectionner la source AUX.
- **<sup>2</sup>** À l'aide d'un câble d'entrée de ligne (non fourni), reliez la prise AUX du AZ3830 (3,5 mm, située sur le panneau arrière) à une prise AUDIO OUT ou à une prise casque sur un appareil externe (comme un lecteur CD ou magnétoscope).

**Toute copie d'une oeuvre protégée par un droit d'auteur, ce incluant les programmes informatiques, les enregistrements d'images et de sons, peu<sup>t</sup> être une contrefaçon d'un droit d'auteur et constituer un délit. Cet appareil ne doit pas être utilisé à cette fin.**

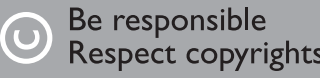

Respect copyrights